## **Jak odstranit pracovní postup z naplánované servisní činnosti**

Pokud potřebujete u [naplánované servisní činnosti](https://docs.elvacsolutions.eu/pages/viewpage.action?pageId=51846719) odstranit případně změnit pracovní postup, postupujte podle následujícího návodu.

## **Předpoklad**

Změna pracovního postupu je dostupná jen v případě, že [protokol](https://docs.elvacsolutions.eu/pages/viewpage.action?pageId=51846655) není uzamčen pro další editace (více [zde](https://docs.elvacsolutions.eu/pages/viewpage.action?pageId=51846676)) nebo pracovní příkaz daného protokolu není vyloučen ze synchronizace (více [zde](https://docs.elvacsolutions.eu/pages/viewpage.action?pageId=51846770)).

1. Přejděte do evidence [Protokoly](https://confluence.elvacsolutions.eu/pages/viewpage.action?pageId=144966741) a [editujte](https://docs.elvacsolutions.eu/pages/viewpage.action?pageId=51839947) záznam, u kterého chcete změnit pracovní postup.

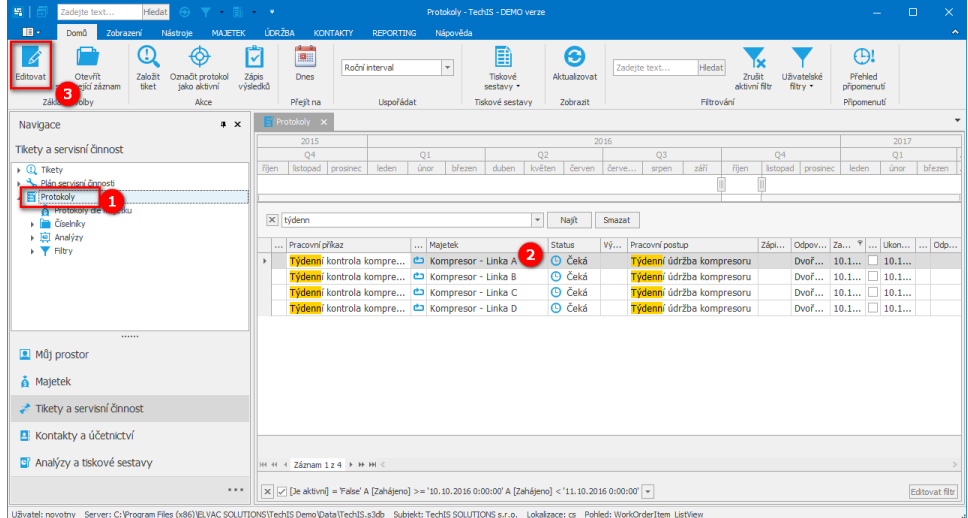

2. Poté se otevře okno formuláře Protokol v editačním režimu, který umožňuje odstranit **pracovní postup** stisknutím **křížku**. Změny provedené na formuláři potvrďte [uložením záznamu](https://confluence.elvacsolutions.eu/pages/viewpage.action?pageId=144966997) a protokol [uzamkněte](https://docs.elvacsolutions.eu/pages/viewpage.action?pageId=51846676), aby nedošlo k zpětné aktualizaci z

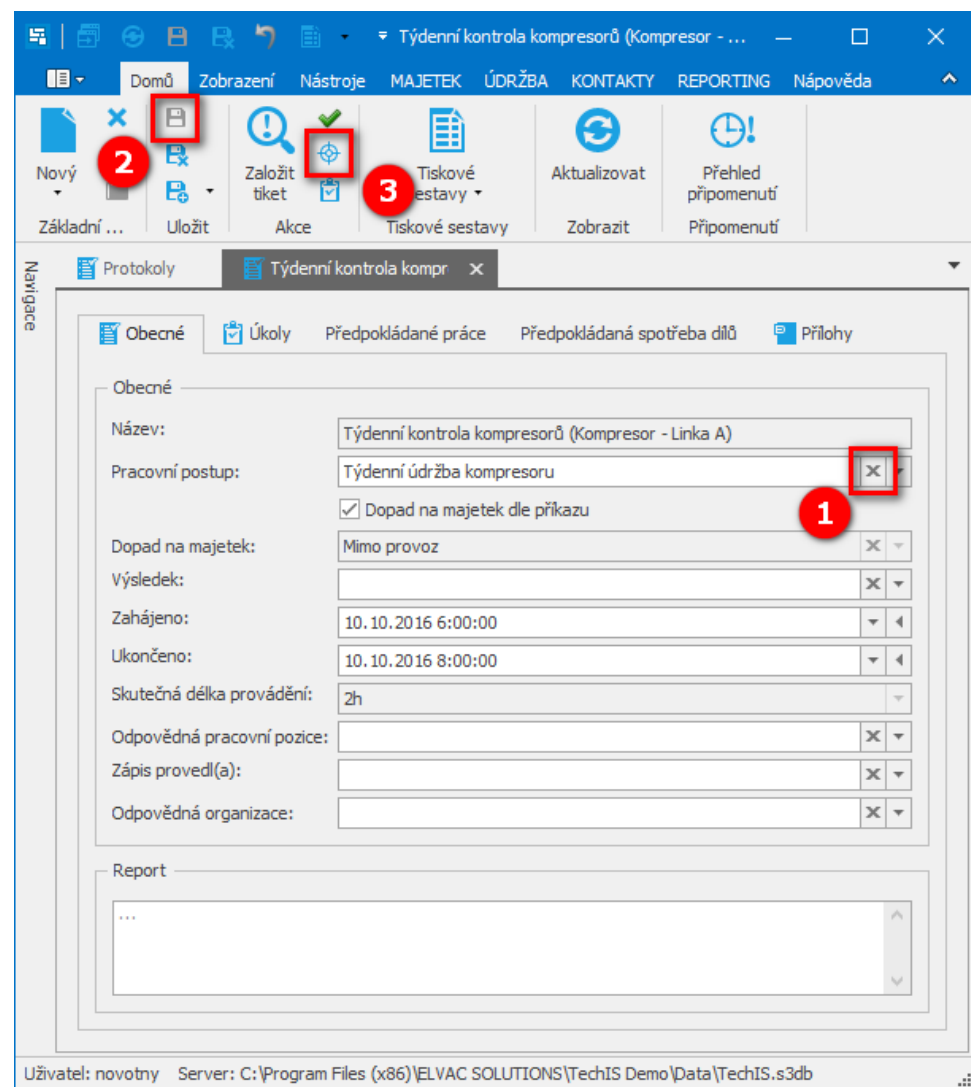

pracovního příkazu. Více viz kapitola [Co znamená aktivní protokol pracovního příkazu.](https://docs.elvacsolutions.eu/pages/viewpage.action?pageId=51846676)